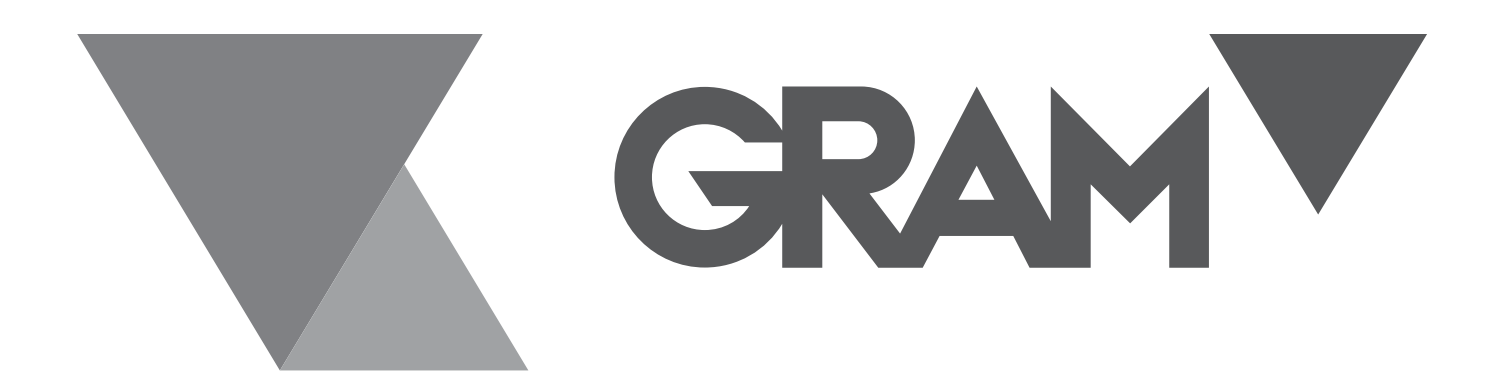

# SERIE  **VK**

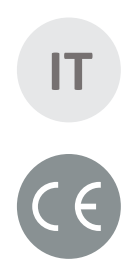

# **IT MANUALE D'USO**

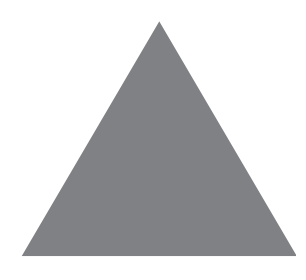

# **CONTENUTI**

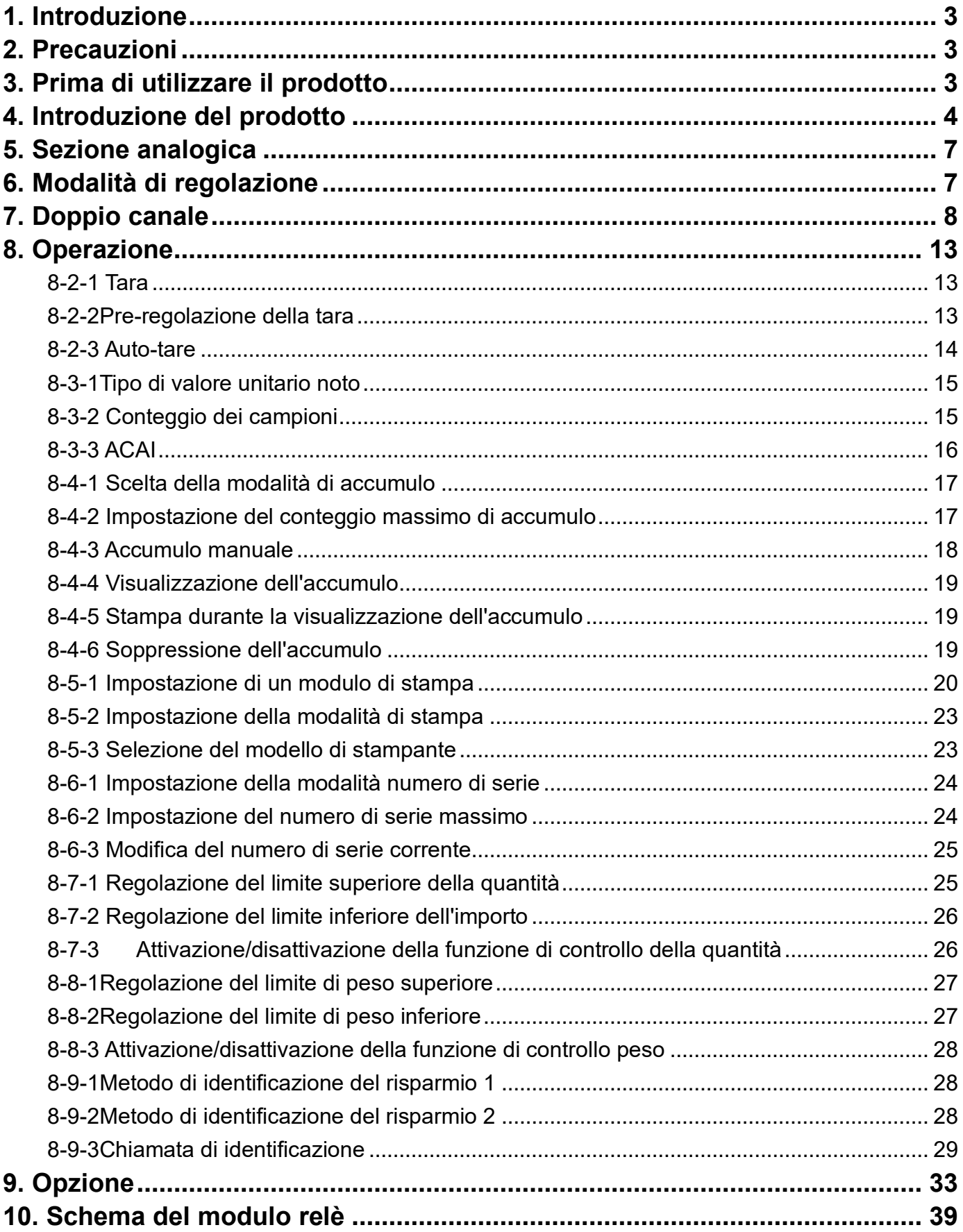

### <span id="page-2-0"></span>**1. Introduzione**

Grazie per aver deciso di acquistare una bilancia contapezzi Gram VK. Questa merce ha prestazioni eccellenti e splendide proprietà in una gestione rigorosa della qualità. Si raccomanda di leggere questo manuale nella sua interezza prima dell'uso per una buona applicazione della funzione.

### <span id="page-2-1"></span>**2. Precauzioni**

Posizionare la bilancia su una superficie piana e stabile. Per ulteriori informazioni, consultare la sezione 3-3 Livellamento della bilancia.

Verificare che la tensione di ingresso e il tipo di spina corrispondano all'alimentazione CA locale. Riscaldare la bilancia per 15 minuti prima di utilizzarla per la prima volta.

Tenere la bilancia lontana da disturbi EMI, vento forte e vibrazioni, che potrebbero causare una lettura errata.

Evitare sbalzi di temperatura (la temperatura di esercizio adatta è compresa tra -5℃ e 40℃).

Scollegare l'alimentazione quando si pulisce la bilancia.

Non immergere la bilancia in acqua o altri liquidi.

La manutenzione deve essere eseguita solo da personale autorizzato.

# <span id="page-2-2"></span>**3. Prima di utilizzare il prodotto**

### **3-1 Disimballaggio e controllo**

Aprire l'imballaggio e verificare se lo strumento è stato danneggiato durante il trasporto. Segnalare immediatamente al rivenditore eventuali reclami o parti mancanti. Il pacchetto deve contenere:

- Corpo di bilanciamento Manuale dell'utente
- Padella in acciaio inox Filo (cavo di alimentazione)

### **3-2 Installazione dei componenti**

Coprire bene il piatto in acciaio inossidabile dell'alloggiamento superiore prima di utilizzare la bilancia.

# **È importante:**

La vite di protezione dell'erogazione si trova sul lato inferiore del bilanciere. Allentarlo secondo le istruzioni riportate sull'adesivo laterale.

### **Prima di utilizzare la bilancia Allentare la vite in senso antiorario fino all'arresto.**

**Prima di spostare la bilancia, stringere la vite in senso orario fino all'arresto.** 

### **3-3 Livellamento della bilancia**

Per compensare lievi dislivelli o inclinazioni del sito, la scala può essere livellata. La bilancia è dotata di un indicatore di livello sul pannello frontale. Regolare i piedini di regolazione fino a centrare la bolla d'aria sull'indicatore, come mostrato.

<span id="page-3-0"></span>Nota: la bilancia deve essere livellata ogni volta che si cambia la sua posizione.

# **4. Introduzione al prodotto 4-1 Schermo**

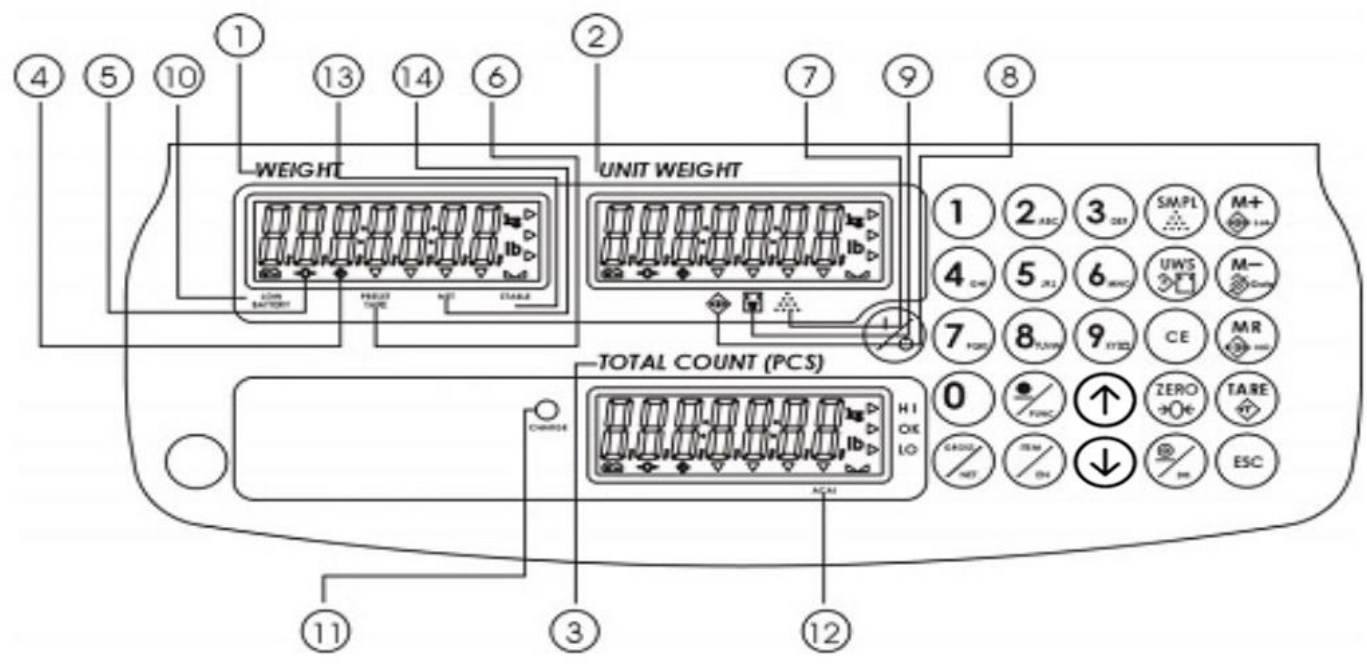

- 1) **Finestra del peso:** mostra il peso del bersaglio sulla bobina o il valore del peso accumulato.
- 2) **Finestra del peso unitario:** mostra il valore del peso medio del pezzo o il numero di pesate.
- 3) **Finestra del conteggio totale:** visualizza il numero calcolato di pezzi sul piatto di pesata o il valore del conteggio dei pezzi accumulato.
- 4) Visualizzazione della tara o tara preimpostata.
- 5) <sup>→ () →</sup> Indicazione del centro di azzeramento, l'intervallo di azzeramento è pari a ±2<sup>γ</sup> della capacità di pesatura.

**PRESET** 

6) Il simbolo " " indica la **"TARA PREFERITA"** quando il valore della tara viene inserito con i tasti numerici.

7) <sup>∴…</sup> Nella modalità di conteggio dei campioni, il simbolo "▼ " indica "SMPL" quando il peso unitario calcolato è inferiore ai 4/5 della divisione della bilancia o la quantità di campioni è inferiore a 10 pezzi.

8)  $\overleftrightarrow{ }$  La funzione "Accumulo" è attivata in modalità di pesatura.

9)  $\boxed{\text{w}}$  Nella modalità di immissione di un peso unitario noto, il simbolo "▼ " indica "UW" quando il peso unitario immesso è inferiore ai 4/5 della divisione della bilancia. Il peso unitario è troppo piccolo per garantire un calcolo preciso della quantità.

10)Indicatore **di batteria** scarica**:** quando appare " ", è necessario ricaricare la batteria.

11) Cambio della lampada di carica

Rosso: la batteria è in carica

Verde: la batteria è completamente carica

Il simbolo **ACAI "▼** " indica "ACAI" quando è in funzione il miglioramento della precisione di conteggio automatico.

**STABILE** Indicazione di **stabilità**, il simbolo " " appare in cima a **"STABLE"** quando la bilancia è in condizioni di stabilità.

Peso lordo netto meno la tara. Il simbolo "<sup>▼</sup> " punta su "NET" quando si eseguono operazioni di tara manuale o di preimpostazione.

### **4-2 Tastiera**

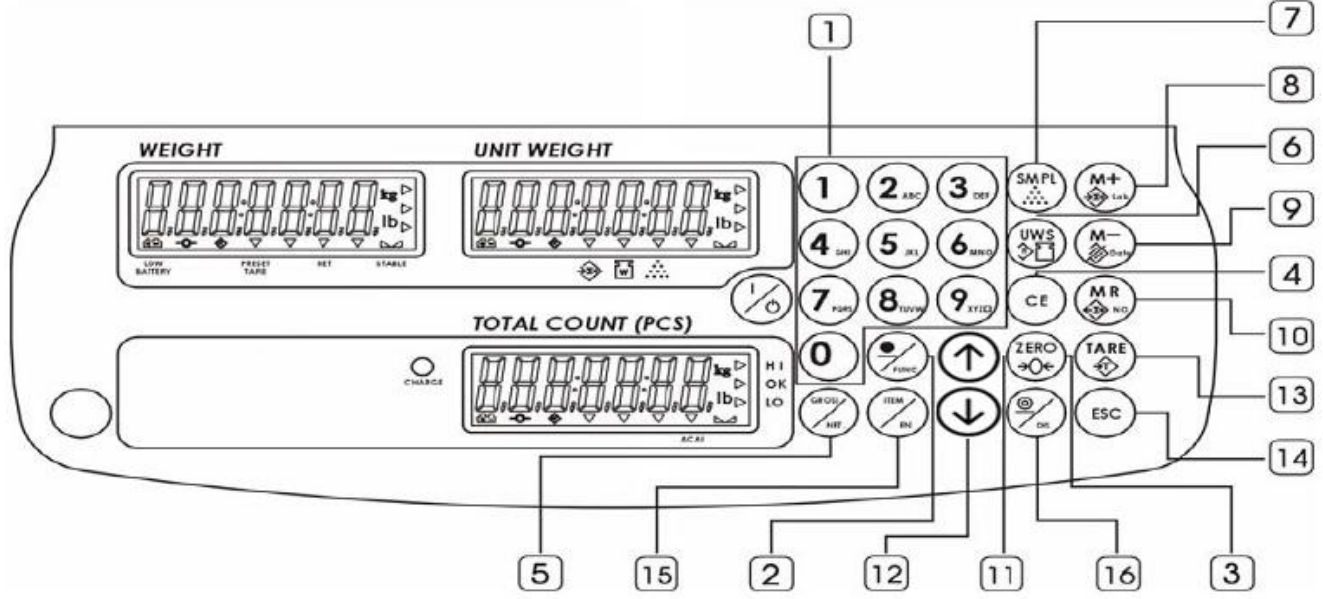

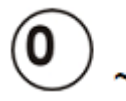

 $9<sub>xna</sub>$ 

-Immettere valori specifici per la tara, il peso unitario e altre voci di dati.

Il tasto può essere anche un tasto spazio quando si modifica

l'etichetta.

-Punto decimale

-Avvia l'impostazione della funzione

-Imposta il peso a zero.

-Cancella i valori di ingresso indicati.

-Mostra il peso lordo e netto per round.

-Immettere il peso dell'unità ed eseguire la funzione di conteggio.

-Accedere alla modalità di campionamento e modificare la scala scelta (scala 1 o 2).

-Commutazione tra la bilancia principale e la piattaforma remota -Aggiunge il valore del peso o del numero di pezzi indicato nella memoria di accumulo.

-Accesso alla modalità di modifica delle etichette

-Passare al parametro successivo

-Cancellare i registri di accumulo

-Visualizzazione dell'anno, della data e dell'ora

- -Ritorno al parametro precedente
- -Richiama e visualizza i dati accumulati

-Seleziona/regola il peso Hi o il valore del pezzo.

- -Modificare il contenuto dei seguenti parametri
- -Interruttore di unità per la funzione di pre-task

-Selezionare il peso o il valore del pezzo Lo -Modifica del contenuto precedente del parametro

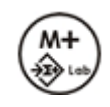

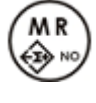

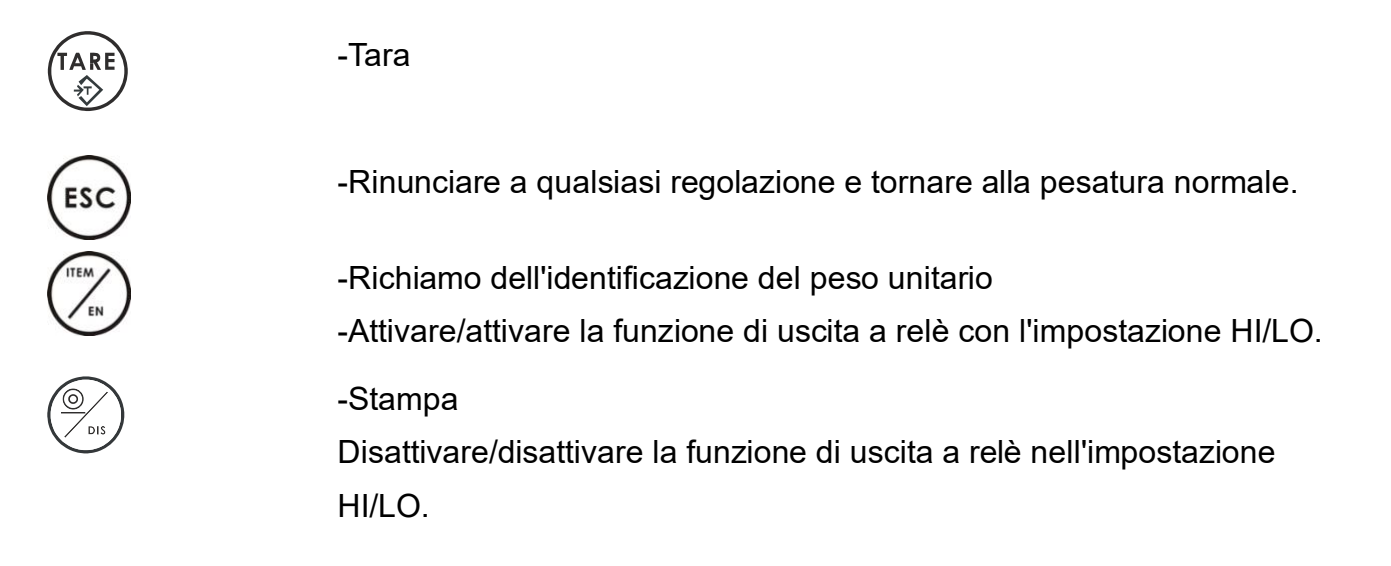

# <span id="page-6-0"></span>**5. Sezione analogica**

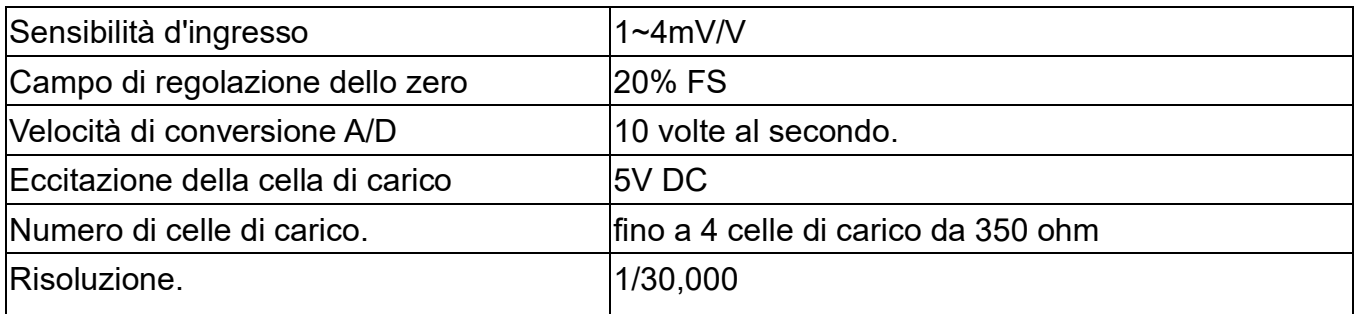

# <span id="page-6-1"></span>**6. Modalità di impostazione**

1. In modalità di pesatura, premere il tasto per 3 secondi per accedere alla modalità di

base.

modalità di impostazione dei parametri.

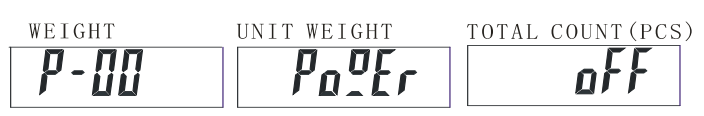

2. Premere o per passare dai parametri P-00 a P-07.

3. Premere il tasto o per scorrere tutte le opzioni di impostazione disponibili.

4. Premere il tasto per salvare l'impostazione e tornare alla modalità di pesatura.

### **Descrizione dei parametri**

**P-00 On (impostazione predefinita: Off)** Impostare il periodo di inattività prima che la bilancia si spenga automaticamente. Le opzioni sono Off = non spento, 10, 20,30,40,50, 60, 70, 80 e 90 (minuti).

### **2. P-01 Retroilluminazione (impostazione predefinita: auto)**

nrr<br>UIT=sempre spento  $\hat{\mathbf{B}}$  Desempre acceso = DULLE=Quando il peso è superiore a 20e

### **3. P-02 Visualizzazione del numero di serie (default: disattivato)**

=non mostrare mai =verrà visualizzato quando il prezzo è zero

### **4. P-03 Segnale acustico (valore predefinito: in)**

 $\vec{v}$   $\vec{v}$  = quando il controllo è OK  $\vec{u}$  = quando il controllo è Hi/Lo ( $\vec{v}$ ,  $\vec{u}$   $\vec{u}$  = utilizzando il cicalino della bilancia)

 $\overline{E}$   $\overline{m}$  = quando il controllo è OKE -alle = quando il controllo è Hi/Lo ( $\overline{E}$  -  $\overline{m}$   $\overline{E}$  -alle = utilizzando il cicalino della torre faro)

### **5. P-04 ACAI (default: disattivato)**

Options: off/5/10/15/20/25/30/35/40/45

### **6. P-05 Modello di stampante (default: normale)**

Opzioni: normale / EZ/ BP/SH/ZEBRA (normale come stampante compatibile)

### **7. P-06 Velocità di trasmissione Rs-232 (valore predefinito: 9600)**

Opzioni: 19200 / 9600 / 4800 / 2400

### **8. P-07 Dati (default: n81)**

Opzioni: n81 / o81 / e81 / e81 / n71 / o71 / e71

### <span id="page-7-0"></span>**7. Doppio canale**

### **7-1 Schema del connettore del sottocanale**

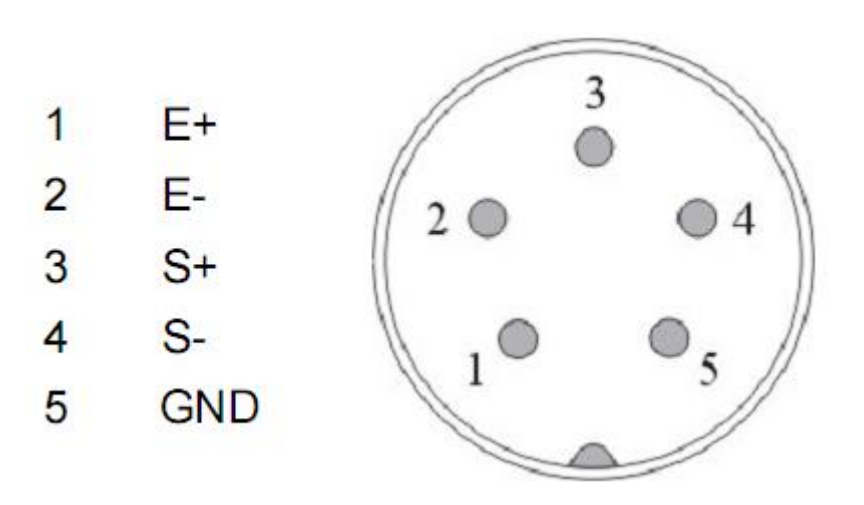

## **7-2 Processo di installazione**

- 1. Accendere la bilancia principale
- 2. Collegare la piattaforma remota alla bilancia principale Gram VK.

# **7-3 Configurazione**

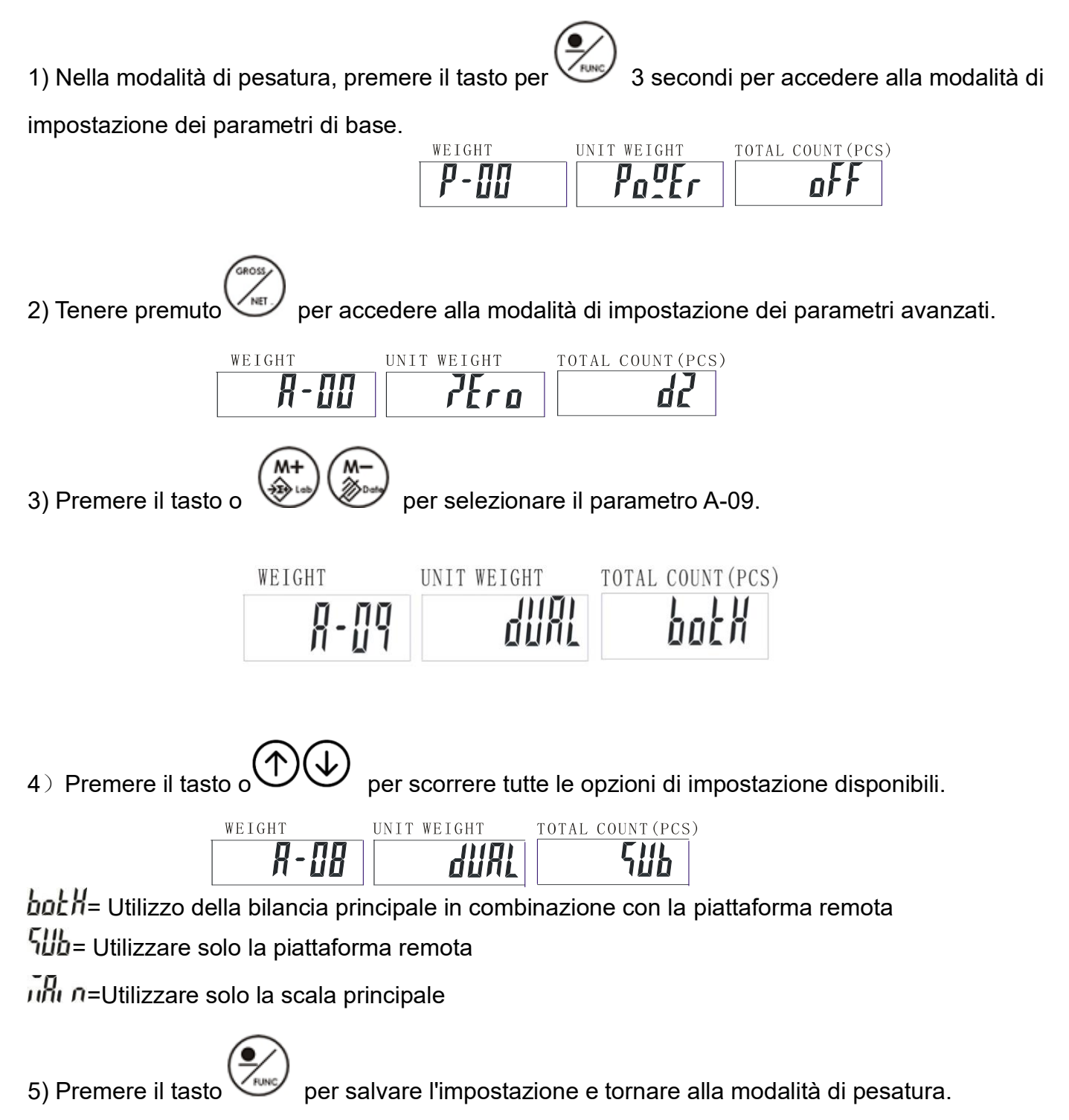

# **7-4 Capacità massima e impostazione di divisione e unità**

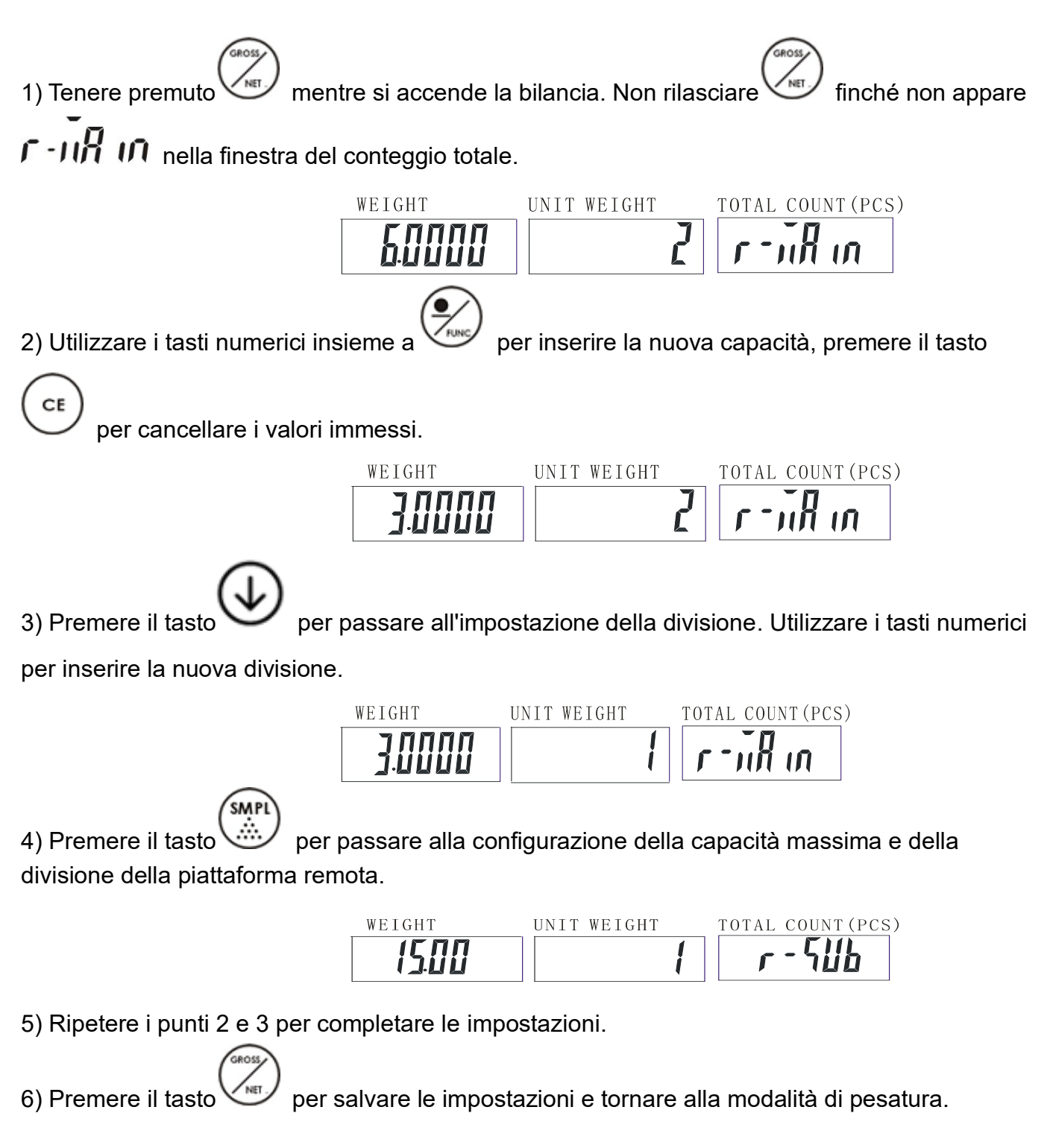

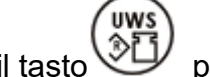

7) Premere il tasto  $\mathbb{Z}$  per modificare l'unità di misura: kg, lb, g.

# **7-5 Calibrazione**

 $\frac{1}{10}$ = piattaforma remota  $\overline{u}$ llu $\overline{n}$  = scala principale

### **Nota:**

- ⚫ Calibrare prima la bilancia principale.
- Le fasi di calibrazione della bilancia principale e della piattaforma remota sono le stesse.

Premere il tasto per modificare la calibrazione della bilancia principale o della piattaforma remota prima della calibrazione del punto zero.

⚫ È possibile eseguire la calibrazione della piattaforma remota solo dopo aver impostato la capacità massima e la divisione della piattaforma remota.

### **Prendiamo ad esempio il Gram VK.**

1. Premere il tasto e tenerlo premuto mentre si accende la bilancia. Non rilasciare

WEIGHT

fino a quando

[AL -0

viene visualizzato nella finestra Peso unitario.

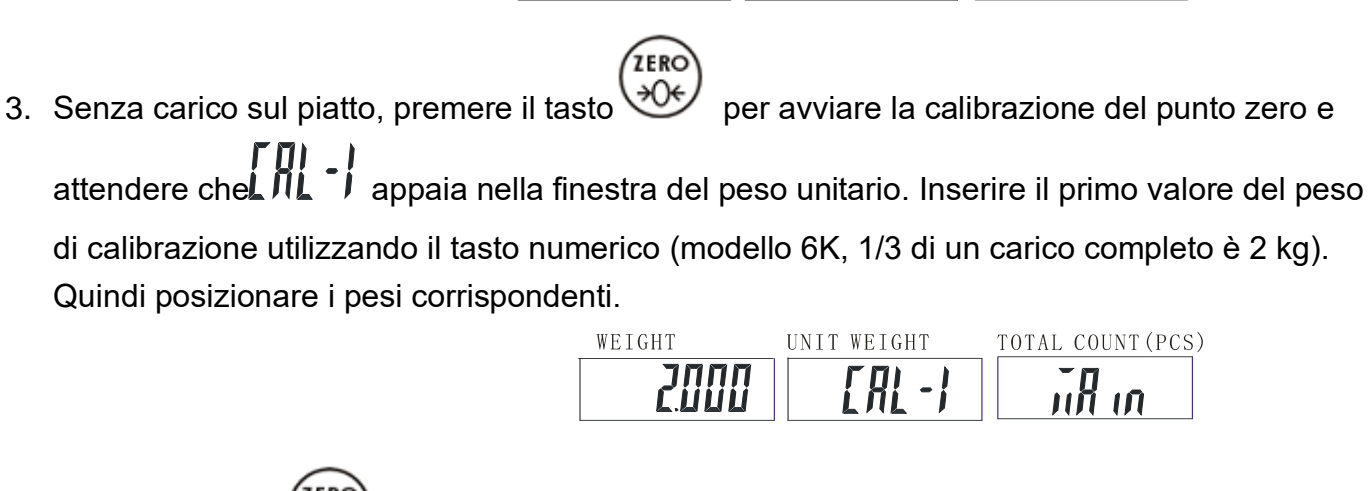

UNIT WEIGHT

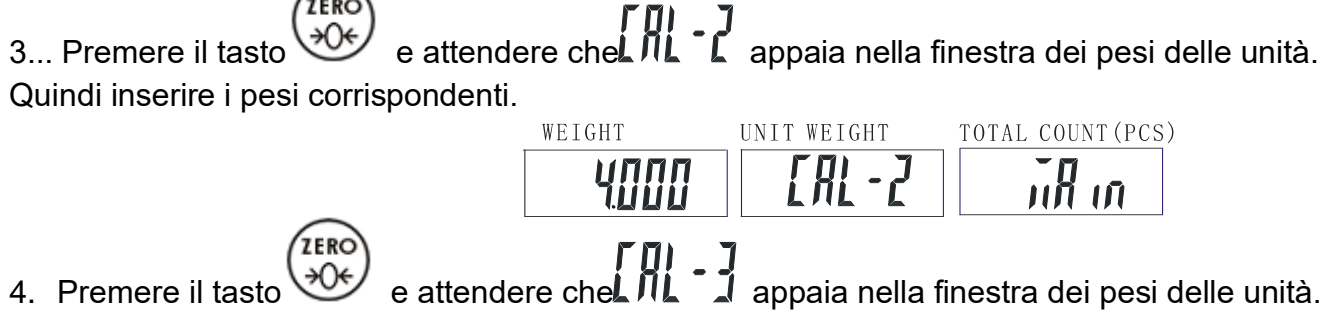

Quindi inserire i pesi corrispondenti.

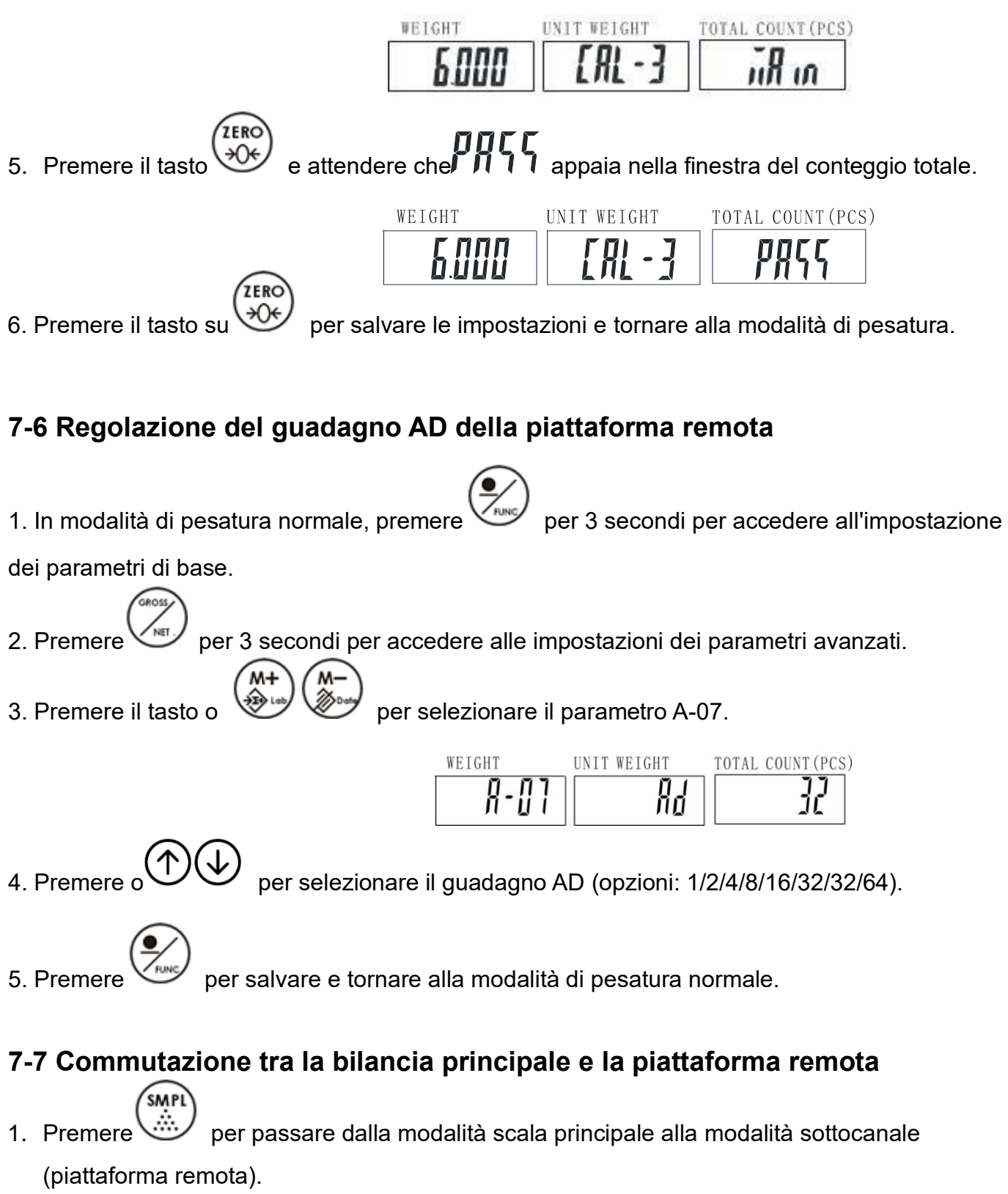

- 2. Lampeggia nella finestra del peso di 55555
- 3. Quando il lampeggiamento scompare, significa che <sup>55555</sup> è in modalità sottocanale (piattaforma remota). Ora è possibile utilizzare la piattaforma remota
- 4. Per tornare alla modalità principale della bilancia è sufficiente premere lampeggerà nella finestra del peso.
- 5. Quando il lampeggiante ununi scompare, la bilancia è tornata alla modalità principale.

### <span id="page-12-0"></span>**8. Operazione**

### **8-1 Punto zero**

 $\overbrace{+0^+}$  se non viene visualizzato  $\overline{+0^+}$  " ma compare il simbolo " $\blacktriangle$  ".

### **8-2 Tara e tara preimpostata**

### <span id="page-12-1"></span>**8-2-1 Tara**

1. In modalità di pesatura, posizionare un contenitore di peso (ad esempio 0,100 kg) sul piatto.

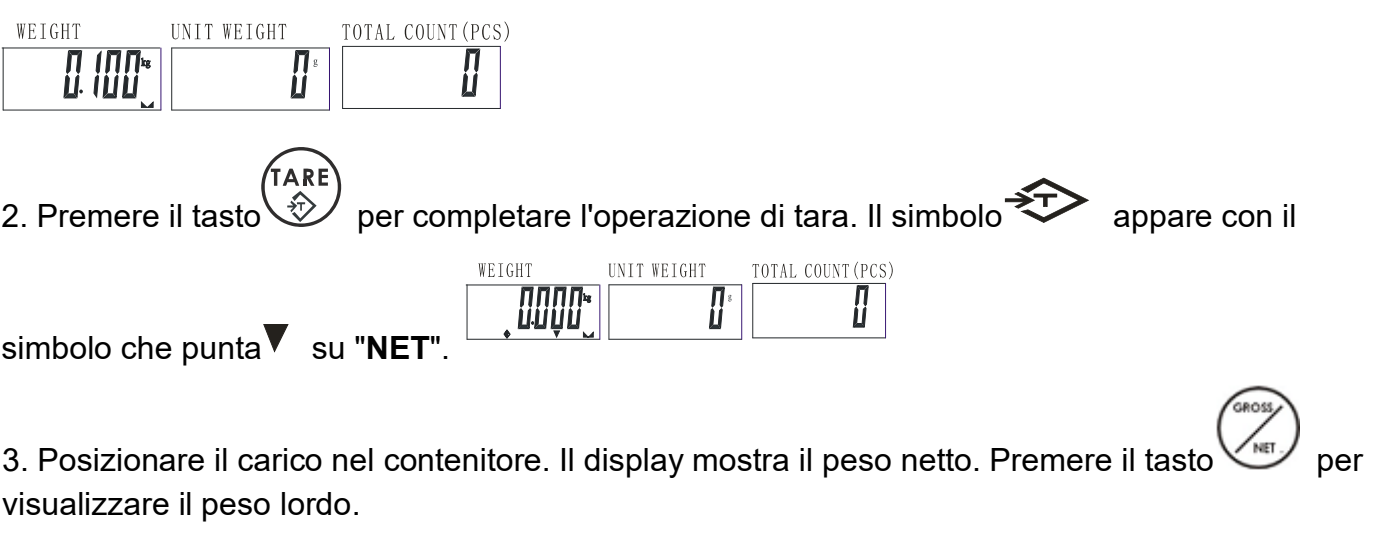

TARE<br>(分) 4. Per cancellare la tara, con la vaschetta vuota, premere il tasto .

### <span id="page-12-2"></span>**8-2-2Preimpostazione della tara**

1. Immettere il valore della tara utilizzando il tasto numerico e il tasto  $\sqrt{m_{\text{max}}}$ , quindi premere

per cambiare l'unità (g / kg). (La bilancia emette un segnale acustico se il valore della tara è superiore alla capacità totale).

- 2. Premere il tasto **. ♦ Appaiono il simbolo che indica "NET"** e il simbolo che indica "**PRESET TARE**".
- 3. Posizionare il carico nel contenitore. Il display mostra il peso netto. Premere il tasto per

visualizzare il peso lordo

4. Per cancellare la tara, con il piatto vuoto, premere il tasto .

### <span id="page-13-0"></span>**8-2-3 Auto-tare**

### **Impostazione del limite superiore del valore della tara**

1. Premere in modalità di pesatura normale.  $\epsilon$  appare nella finestra del conteggio

totale.

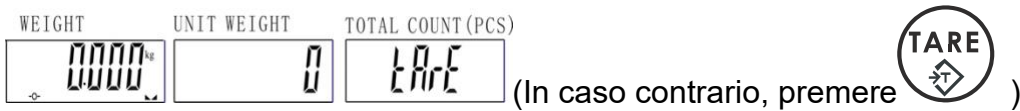

2. Utilizzare il tasto numerico per inserire il valore limite superiore. Ad esempio, 0,1 kg.

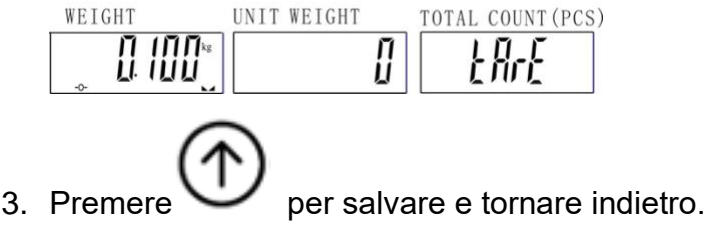

### **Impostazione del limite inferiore del valore della tara**

1. Premere in modalità di pesatura normale.  $\epsilon$ Rr $\epsilon$  appare nella finestra del conteggio

totale.

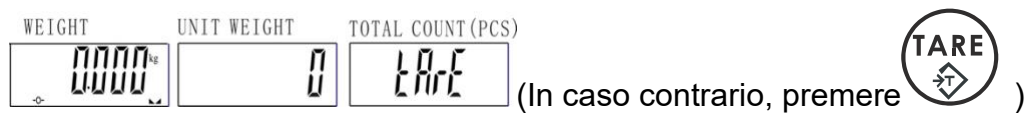

2. Utilizzare il tasto numerico per inserire il valore limite inferiore. Ad esempio, 0,1 kg.

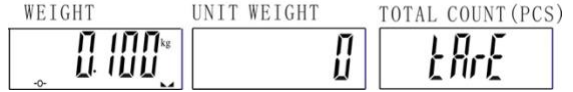

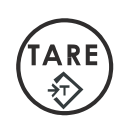

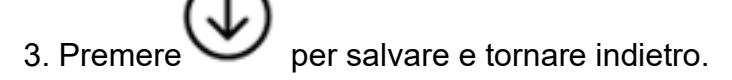

### **Attivazione/disattivazione della funzione Auto-tare**

1. In modalità di pesatura normale, premere  $\bigoplus_\circ\bigoplus_{E\mathbb{R}^r}E$  appare nella finestra del

conteggio totale (in caso contrario, premere

2. Se si desidera attivare la funzione di autotask, premere

Se si desidera disattivare la funzione di autotasking, premere

Nota: l'unità di pesatura normale e l'impostazione della tara sono identiche.

### <span id="page-14-0"></span>**8-3 Metodo di conteggio 8-3-1Digitare un valore unitario noto**

1. Utilizzare il tasto numerico per inserire il valore dell'unità di peso (ad esempio, 1,2 g), quindi

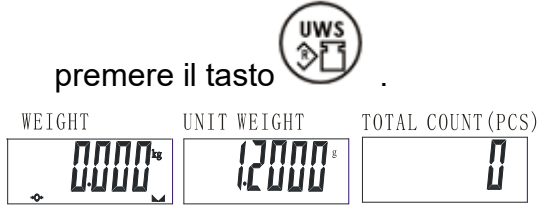

2. Posizionare l'articolo sul piatto e la bilancia inizia a contare.

**Nota: Il simbolo "<sup>▼</sup> "** indica "UW" quando l'unità di peso immessa è inferiore ai 4/5 della divisione della bilancia. Il peso unitario è troppo piccolo per garantire un calcolo preciso della quantità.

### <span id="page-14-1"></span>**8-3-2 Conteggio dei campioni**

**Nota: eseguire** la tara o l'azzeramento prima di eseguire i passaggi seguenti.

1. Porre i campioni sul piatto di pesata e inserire la quantità con il tasto numerico.

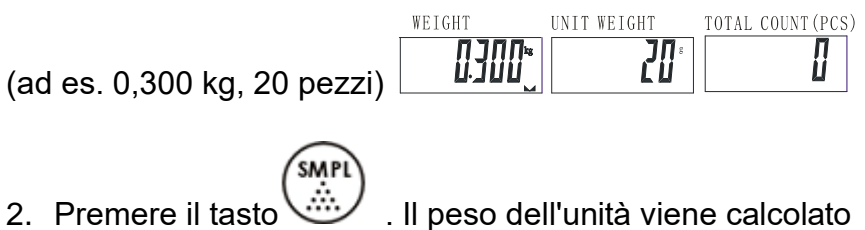

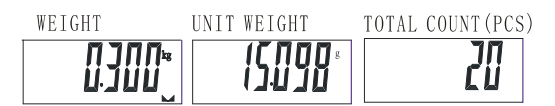

3. Rimuovere i campioni e posizionarli sugli articoli, la bilancia inizia a contare.

**Nota: Il** simbolo viene visualizzato indicando " " " nella finestra Peso unitario quando il numero di campioni è inferiore a 10 pezzi.

### <span id="page-15-0"></span>**8-3-3 ACAI**

**L'Automatic Counting Accuracy Improvement (ACAI) consente di ottenere un conteggio più accurato aumentando il peso di riferimento senza la necessità di contare altri pezzi. Un peso di riferimento più alto è importante quando c'è il rischio di pesi dei pezzi incoerenti o se il peso di riferimento è vicino al minimo. L'ACAI utilizza un peso unitario medio iniziale per contare il peso aggiuntivo che viene messo sulla bilancia. Dopo alcuni secondi, la bilancia emette un segnale acustico quando viene utilizzato un nuovo peso di riferimento più elevato per ricalcolare il peso dell'unità di calcolo. Il processo può essere ripetuto finché il peso aggiuntivo è inferiore al peso di riferimento precedente. Una volta superato il limite, l'ACAI viene disattivato.**

#### **Nota:**

- ⚫ Se il parametro di mediazione (P4) è impostato su OFF, significa che la bilancia eseguirà l'ACAI in tutte le situazioni.
- Se il parametro di mediazione è impostato su 15, la bilancia non funzionerà se manca un oggetto o se c'è più di ±15% del peso dell'unità.
- ⚫ Il funzionamento o meno dipende dalla tolleranza di peso dell'oggetto.

### **8-3-4 Funzione ricetta semplice**

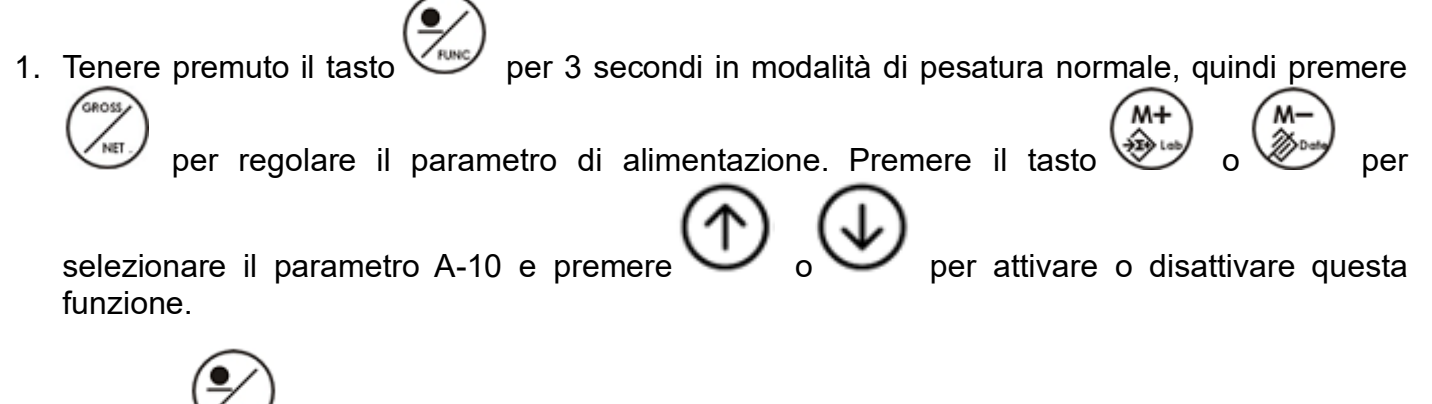

2. Premere per salvare l'impostazione e tornare alla modalità di pesatura normale.

3. Attivare la funzione di ricetta singola e premere dopo aver posizionato l'articolo sul piatto di pesata; la bilancia effettuerà automaticamente la tara durante la memorizzazione dell'articolo. Ripetete la stessa operazione finché non avrete tutto il materiale necessario per una ricetta.

 $M<sub>+</sub>$ 

- 4. Premere MR per controllare tutti gli elementi di accumulo.
- 5. Liberare il piatto di pesata e premere TARA per continuare con una seconda pesata della ricetta.

### **8-4 Accumulo**

### <span id="page-16-0"></span>**8-4-1 Scelta della modalità di accumulo**

- 1. Premere senza carico sulla teglia.
- per scegliere la modalità di accumulo.

 $\overline{\mathsf{u}}$ RnUR=Libro di istruzioni

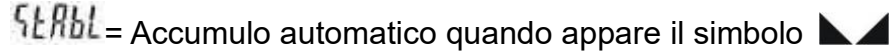

 $P_i$   $ELE$  = Accumulo automatico quando la quantità è compresa tra i limiti HI e LO.

"E<sub>I</sub> LH= Accumulo automatico quando il peso è compreso tra i limiti HI e LO.

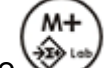

3. Premere per salvare e tornare indietro.

### <span id="page-16-1"></span>**8-4-2 Impostazione del conteggio massimo di accumulo**

Il numero massimo di accumulo è 99. È possibile modificare il numero massimo di accumulo come segue:

Ad esempio, se si vuole cambiare il numero di accumulo in 9

1. Premere  $\sum_{n=1}^{\infty}$  e il display del peso dell'unità lampeggia.

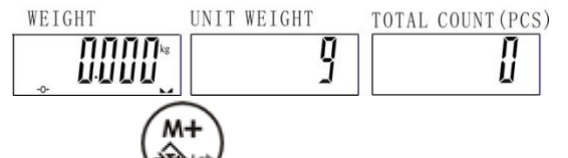

2. Premere per salvare e tornare indietro. E ora è possibile accumulare solo fino a 9 volte.

**Nota: è** possibile modificare l'accumulo massimo a 99 volte ripetendo i passaggi precedenti. Quando il conteggio massimo è stato accumulato, viene emesso un segnale acustico per 3 secondi

(ad esempio, accumulo massimo=9) e il sito lampeggia. WEIGHT UNIT WEIGHT TOTAL COUNT (PCS) **JUUU** מח זה.<br>כש*נוח*ה II

In questa condizione, sono disponibili le seguenti opzioni:

- Premere , per stampare ogni set e il totale, **FILITIO** continua a lampeggiare (solo per la stampante normale SH-24). La stampante di etichette non può farlo).
- **ESC** Premere per tornare alla modalità di pesatura normale e continuare ad accumulare (ma se si cerca di accumulare un altro set, *un*e se si cerca di accumulare un altro set, *un*i sembrerà riscaldarsi).
- Premere due volte per cancellare l'intero accumulo,

# <span id="page-17-0"></span>**8-4-3 Accumulo manuale**

- 1. Posizionare l'oggetto nella padella. Premere il tasto . Il simbolo " **III I**<br>Il simbolo " ILL I " lampeggia nella المستجدة الصحيحة Il simbolo " ILL I " lampeggia nella finestra di ponderazione delle unità. Questo è il primo accumulo uno recepto TOTAL COUNT (PCS) ACC
- 2. Il simbolo  $\blacktriangledown$  apparirà indicando il simbolo "  $\frac{1}{2}$  " dopo il lampeggiamento.

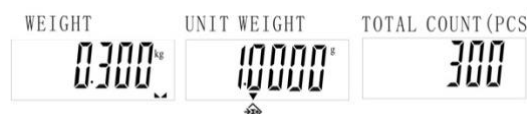

3. Ripetere il passaggio 1.

4. Premere per tornare alla modalità di pesatura normale.

# <span id="page-18-0"></span>**8-4-4 Visualizzazione dell'accumulo**

- 1. Premere  $\mathbb{Q}^*$  per visualizzare l'ultimo valore di accumulo.
- 2. Premere nuovamente per visualizzare il valore totale degli accumuli.
- 3. Dopo aver eseguito le due operazioni sopra descritte, premere di nuovo  $\mathbb{C}^*$  ; ogni valore di accumulo verrà visualizzato uno per uno.
- 4. Saltare 2-3 passaggi e premere un tasto numerico qualsiasi per visualizzare un accumulo

specifico. Ad esempio, se si desidera visualizzare l'accumulo 12<sup>th</sup>, premere il tasto

5. Premere per tornare alla modalità di pesatura normale.

# <span id="page-18-1"></span>**8-4-5 Stampa mentre è visualizzato l'accumulo**

#### **Nota:** solo per SH-24 **Stampare un determinato accumulo**

Inserire una determinata schermata di accumulo, premere

### **Stampa dell'accumulo totale**

Accedere alla schermata di accumulo totale, premere Il peso della bilancia stamperà ogni serie e il totale. Se non c'è peso sulla bilancia, viene stampato solo il totale.

### <span id="page-18-2"></span>**8-4-6 Soppressione dell'accumulo Eliminare un determinato accumulo**

- 1. Inserire una determinata schermata di accumulo, premere
- 2. Premere per tornare alla modalità di pesatura normale.

### **Cancellare l'accumulo totale**

1. Entrare nella schermata di accumulo totale, premere per cancellare.

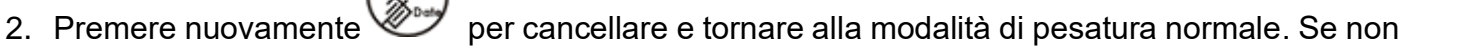

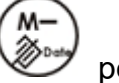

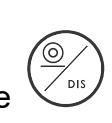

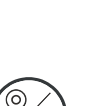

**MR** 

si desidera cancellare, premere per tornare alla modalità di pesatura normale

### **8-5 Stampa**

Posizionare il carico sulla piastra e premere il tasto $\bigcup_{p\in\mathcal{P}}$  per stampare (Nota: il peso deve essere

superiore a 20e).

# <span id="page-19-0"></span>**8-5-1 Impostazione di un modulo di stampa**

#### **EZ/BP/GP impostare 0~99 moduli (la stampante deve essere prima inizializzata); SH-24**

#### **impostare 0~15 moduli**

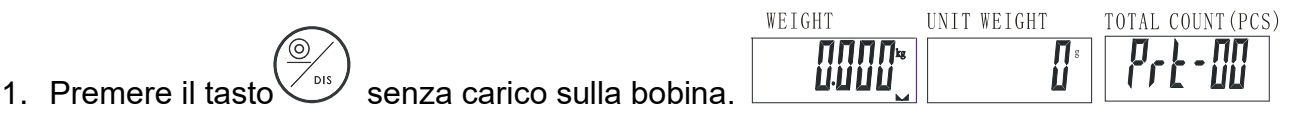

2. Inserire il numero del modulo utilizzando il tasto numerico. Ad esempio, se si desidera scegliere

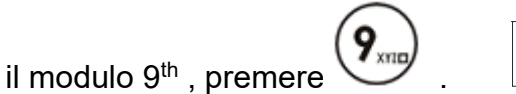

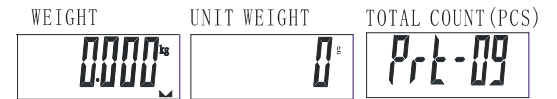

3. Premere il tasto $\bigvee^{105}$  per terminare e tornare alla modalità di pesatura.

**Esempi di moduli di stampa BP/ EZ /GP (10 moduli preimpostati, massimo 100 moduli)**

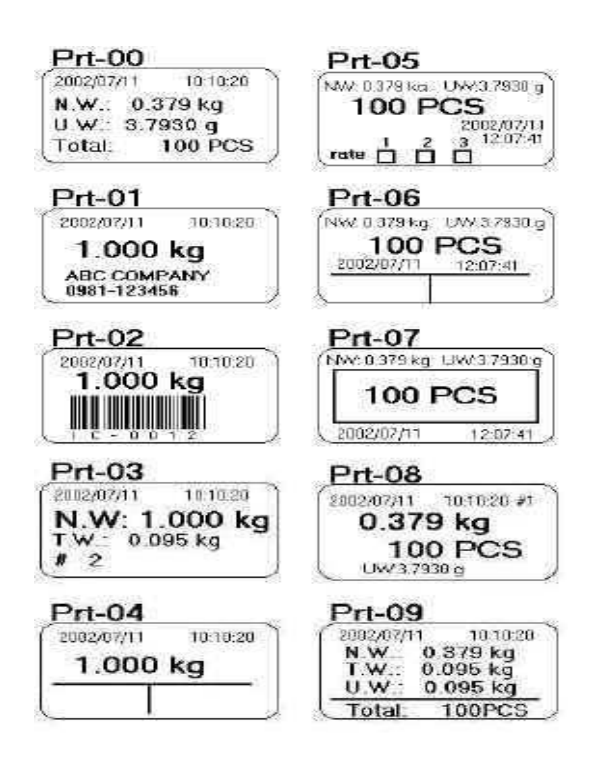

### **Nota: il nome è "La", "La", "La".**

- (1) Per ulteriori moduli di stampa EZ /BP/GP, contattare il proprio fornitore/distributore.
- (2) I moduli di stampa vengono installati sulle stampanti tramite PC. Inviateci un'e-mail e realizzeremo per voi il modulo di stampa richiesto (nota: per il Prt-02, suggeriamo di utilizzare un'etichetta grande con una larghezza di 100 mm, poiché il codice a barre è più lungo).

#### **Esempi di moduli di stampa SH-24**

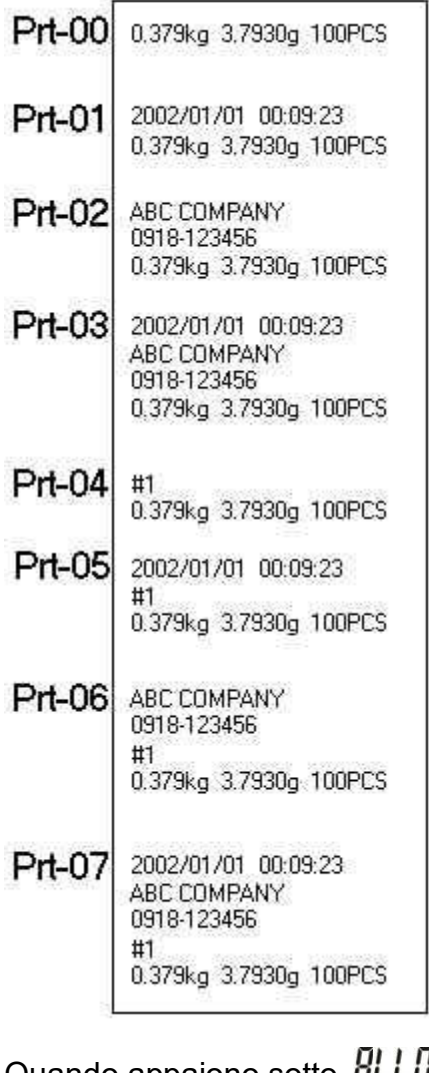

Quando appaiono sotto *RLLU*<br>*]* il display di accumulo, premere .la stampa sarà la seguente.

> 2002/01/01 00:09:23<br>ABC COMPANY<br>0918-123456 1) 0.100 kg<br>2) 0.100 kg<br>3) 0.100 kg<br>3) 0.100 kg<br>10 PCS 0.300 kg 30 PCS U.W.=10.000 g

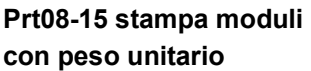

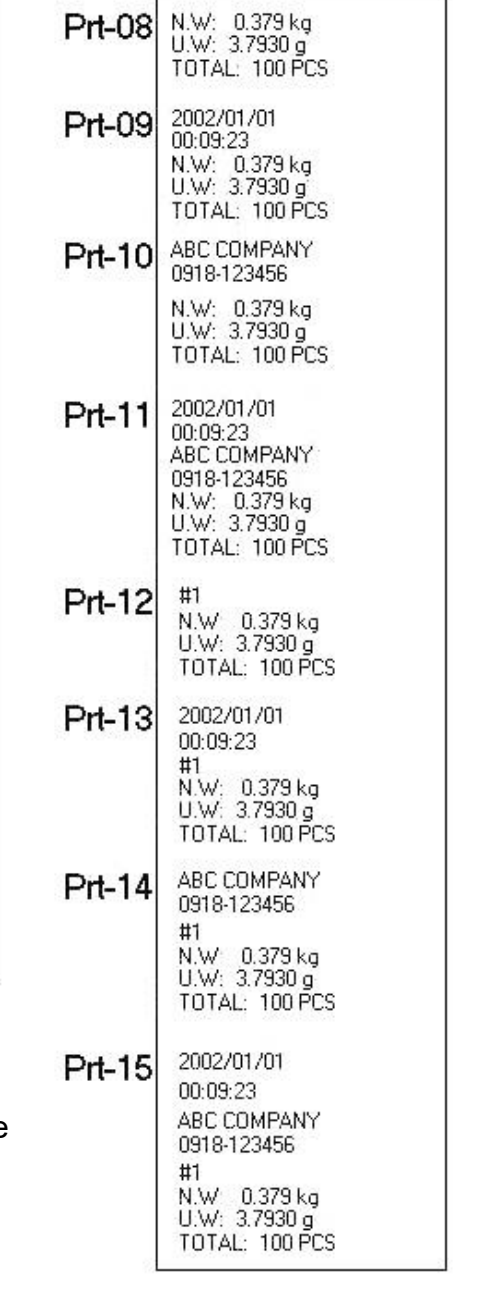

**Prt08-15 stampa moduli con tara**

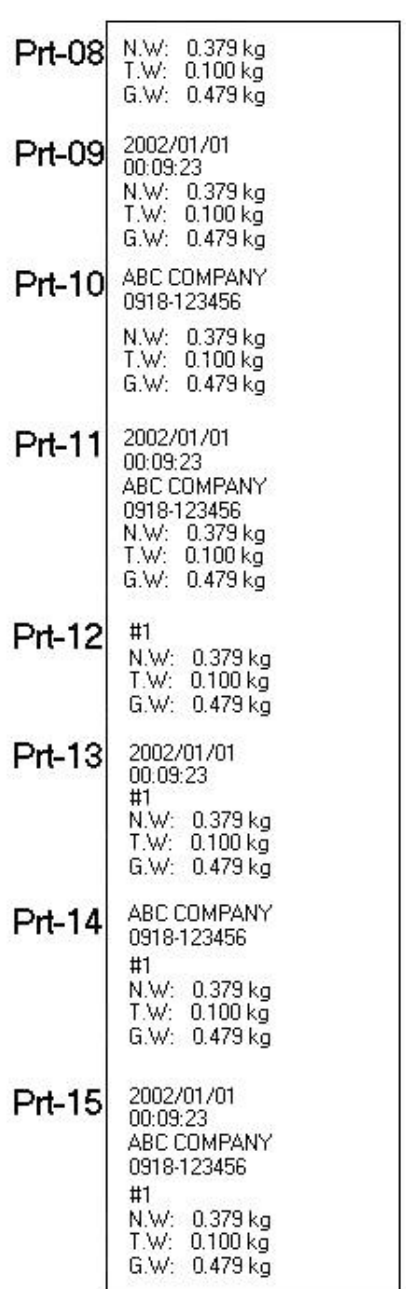

Nota: (1) Se si desidera che l'SH-24 sia in grado di stampare la data e l'ora, la bilancia richiede un modulo opzionale RS-232+RTC.

(2) Se si dispone di una stampante che si ritiene compatibile con l'SH-24, collegare la bilancia e la stampante e ricordarsi di scegliere il modello di stampanor inti (anche se non è l'SH-24). Scegliere uno dei formati di stampa da Prt-00 a Prt-15 e, se la stampa appare correttamente, significa che la stampante è compatibile con l'SH-24.

# <span id="page-22-0"></span>**8-5-2 Impostazione della modalità di stampa**

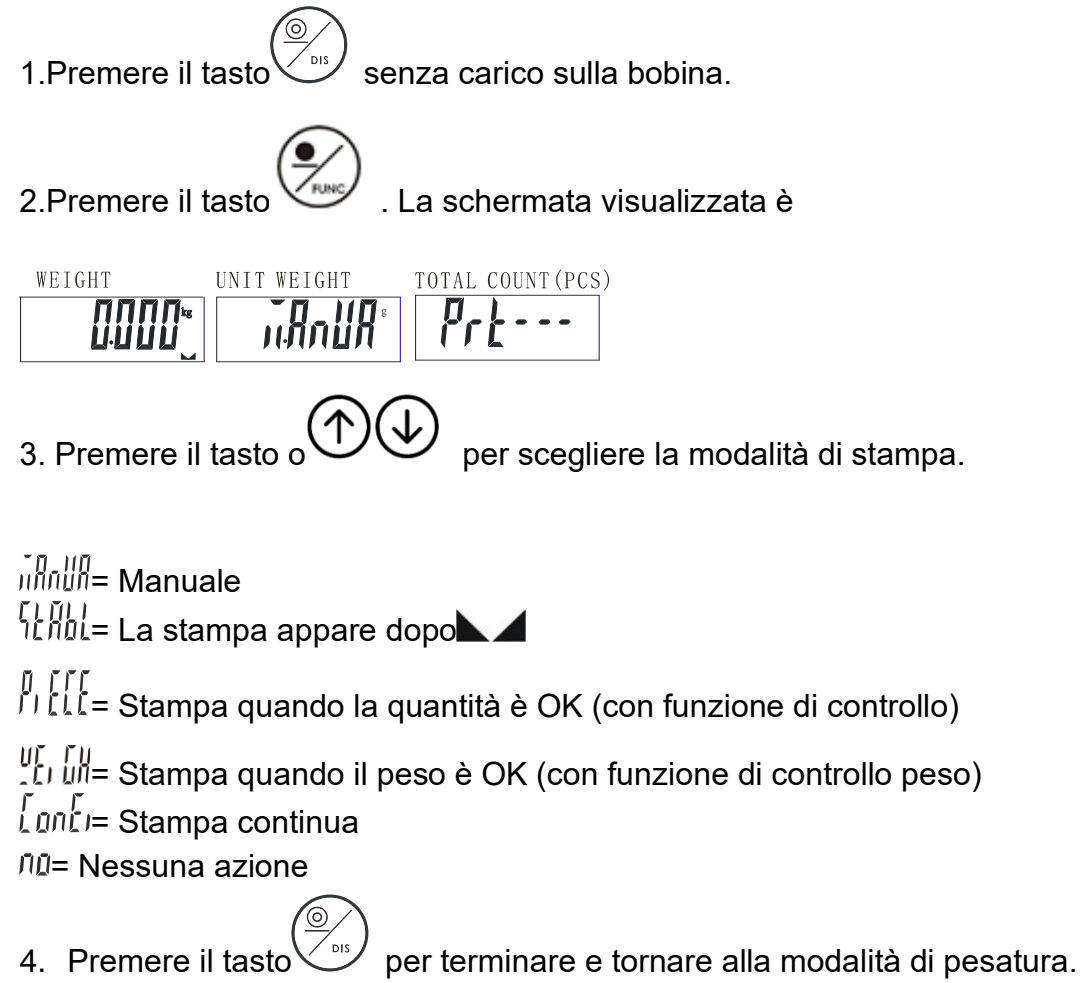

### <span id="page-22-1"></span>**8-5-3 Selezione del modello di stampante**

- 1. In modalità di pesatura normale, tenere premuto per circa tre secondi per accedere all'impostazione dei parametri.
- 2. Premere مصری (السبینی و per passare da un parametro all'altro e selezionare P-05.
- 

ner scegliere il modello di stampante.

 $\Delta P$ = Uscita stampante BP (incollaggio automatico), formato carta: 5cm\*3cm

 $\overline{PE}$ br $\overline{H}$ = uscita stampante ZEBRA (incollaggio automatico), formato carta: 5cm\*3cm  $\nabla H$  Uscita stampante SH-24 (a matrice di punti)  $E^7$  = Uscita stampante EZ (incollaggio automatico), formato carta: 5cm\*3cm nar  $\overline{nR}L$  = Stampante normale compatibile  $\mathcal{E}$   $\mathcal{E}$  = Display a LED  $\int \int P = A$ desivo **8-6 Numero di serie 8-6-1 Impostazione della modalità numero di serie**  Nota: il peso deve essere inferiore a 20e e non ci sono dati di accumulo.

<span id="page-23-0"></span>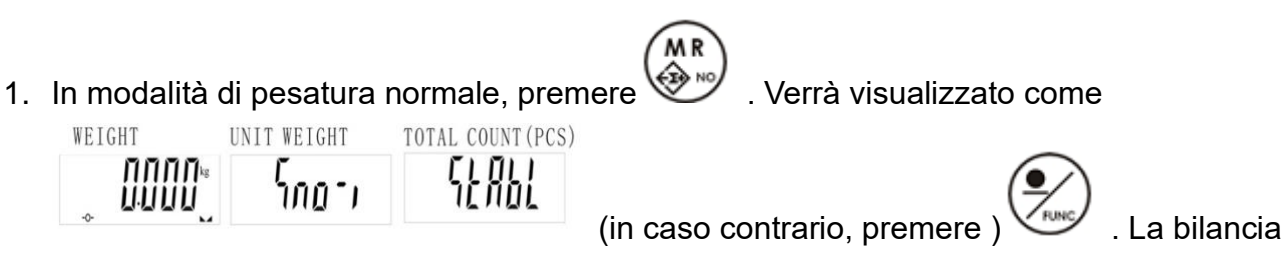

visualizzerà i dati di accumulo, se esiste un record di accumulo. Cancellare prima i dati di

accumulo e poi impostare la funzione numero di serie.

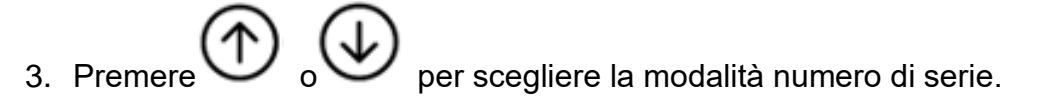

 $\overline{\textit{ii}}$ Rn $\overline{\textit{iii}}$  = Nessuna azione

 $5LRbl =$  Il numero di serie più 1 quando compare il simbolo $\blacktriangle$ .

 $P_i$  ELE=Il numero di serie più 1 quando la quantità è compresa tra i limiti HI-LO.

LE,  $\overline{LH}$ =Il numero di serie più 1 quando il peso è compreso tra i limiti HI-LO.

4. Premere per salvare e tornare indietro.

# <span id="page-23-1"></span>**8-6-2 Impostazione del numero di serie massimo**

Il numero di serie massimo è 9999, ma è possibile modificare il numero di serie massimo come

indicato di seguito.

Ad esempio, se si desidera modificare il numero di serie massimo a 9, procedere come segue.

1. Premere  $\left(\frac{\mathbf{9}_{\text{map}}}{\mathbf{9}_{\text{map}}} \right)$ e il display del peso dell'unità lampeggia.

WEIGHT UNIT WEIGHT TOTAL COUNT (PCS) **OOOO**  $\overline{\mathfrak{g}}$ 9

2. Premere *per salvare* e tornare indietro.

**Nota**: quando il numero di serie raggiunge il massimo, il display del peso unitario lampeggia no e emette un segnale acustico per 3 secondi, quindi torna alla modalità di pesatura normale. E poiché ha raggiunto il numero di serie massimo, verrà reimpostato a 1 quando il numero di serie aumenterà di 1

### <span id="page-24-0"></span>**8-6-3 Modifica del numero di serie corrente**

Ad esempio, se si desidera modificare il numero di serie in 9, procedere come segue.

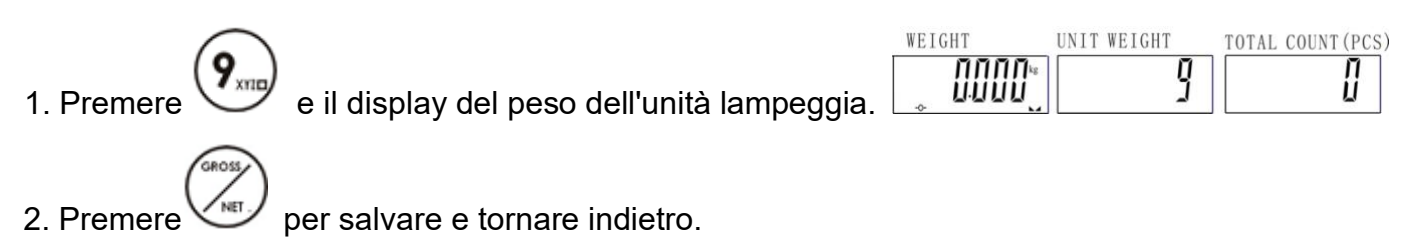

**Nota:** il numero di serie inizia con 9.

# **8-7Controllo della quantità**

### <span id="page-24-1"></span>**8-7-1 Regolare il limite superiore della quantità**

1. Premere in modalità di pesatura normale. L'ultimo valore del limite superiore della

quantità lampeggia nella finestra del conteggio totale mentre la freccia è rivolta verso **HI** (se il

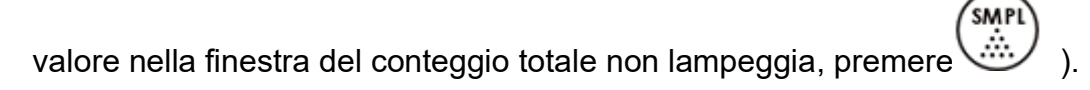

WEIGHT UNIT WEIGHT TOTAL COUNT (P) **MANO** IJ Ad esempio, 111 pezzi.

- 2. Utilizzare il tasto numerico per inserire il limite massimo di quantità desiderato.
- $3.$  Premere  $\cup$  per salvare e tornare indietro.

# <span id="page-25-0"></span>**8-7-2 Regolare il limite inferiore della quantità**

<span id="page-25-1"></span>1. Premere in modalità di pesatura normale. L'ultimo valore del limite inferiore della quantità lampeggia nella finestra del conteggio totale mentre la freccia è rivolta verso **LO** (se il valore nella finestra del conteggio totale non lampeggia, premere WEIGHT UNIT WEIGHT TOTAL COUNT (PCS) 一 nnnr **LINNIN** Ad esempio, 111 pezzi. 2. Utilizzare il tasto numerico per inserire il limite inferiore dell'importo desiderato.  $3.$  Premere  $\bullet$  per salvare e tornare indietro. **8-7-3 Attivare/disattivare la funzione di controllo della quantità**  1. In modalità di pesatura normale, premere  $\bigcup_{\alpha} \bigcup_{\alpha}$  Il display della finestra del conteggio totale lampeggia (se il valore nella finestra del conteggio totale non lampeggia, premere 2. Se si desidera attivare la funzione, premere Se si desidera disattivare la funzione, premere **Nota:** quando è attivata la funzione di controllo  $\vee$  e  $\vee$ , la freccia indica **PRESET TARE** 

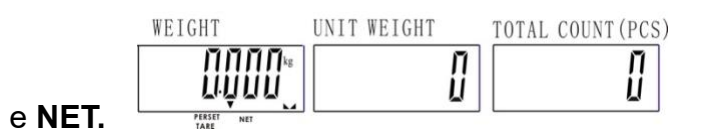

# <span id="page-26-0"></span>**8-8 Controllo del peso 8-8-1Regolazione del limite di peso superiore**

1. Premere in modalità di pesatura normale. Il display del peso lampeggia nella finestra

Peso mentre la freccia punta su **HI nella** finestra Conteggio totale (se il valore nella finestra

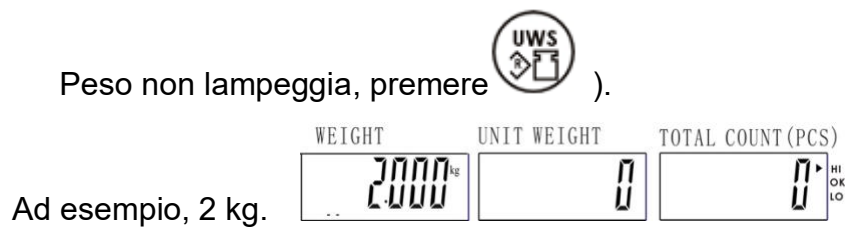

2. Utilizzare il tasto numerico per inserire il limite di peso massimo desiderato.

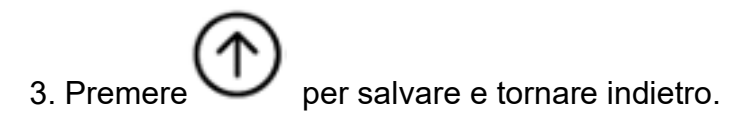

### <span id="page-26-1"></span>**8-8-2Regolazione del limite di peso inferiore**

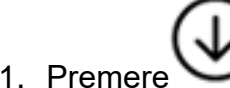

1. Premere in modalità di pesatura normale. Il display del peso lampeggia nella finestra

Peso mentre la freccia punta su **LO nella** finestra Conteggio totale (se il valore nella finestra

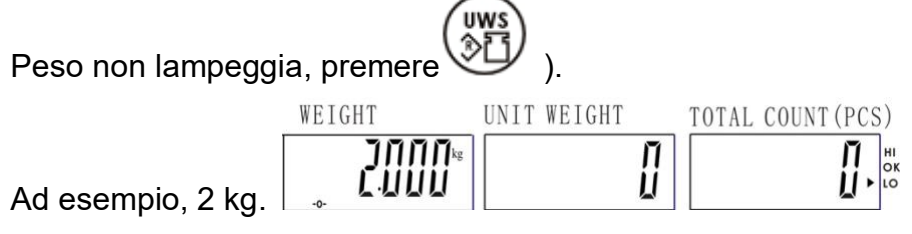

2. Utilizzare il tasto numerico per inserire il limite di peso inferiore desiderato.

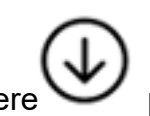

3. Premere per salvare e tornare indietro.

### <span id="page-27-0"></span>**8-8-3 Attivazione/disattivazione della funzione di controllo del peso**

1. In modalità di pesatura normale, premere  $\bigcup_{\alpha} \bigcup_{\alpha}$  Il valore nella finestra del peso lampeggia (se il valore nella finestra del peso non lampeggia, premere  $\epsilon$ <sub>EN</sub> 2. Se si desidera attivare la funzione, premere Se si desidera disattivare la funzione, premere **Nota:** quando è attivata la funzione di controllo **e della funzione di controllo** e , la freccia indica **PRESET TARE** WEIGHT UNIT WEIGHT TOTAL COUNT (PCS) IJ IJ лллл e **NET.** 

### **8-9 Peso dell'unità ID**

**Nota: è** possibile salvare fino a 50 ID.

### <span id="page-27-1"></span>**8-9-1 Metodo di identificazione del risparmio 1**

Ad esempio, conservare 1,23 g nell'ID 12.

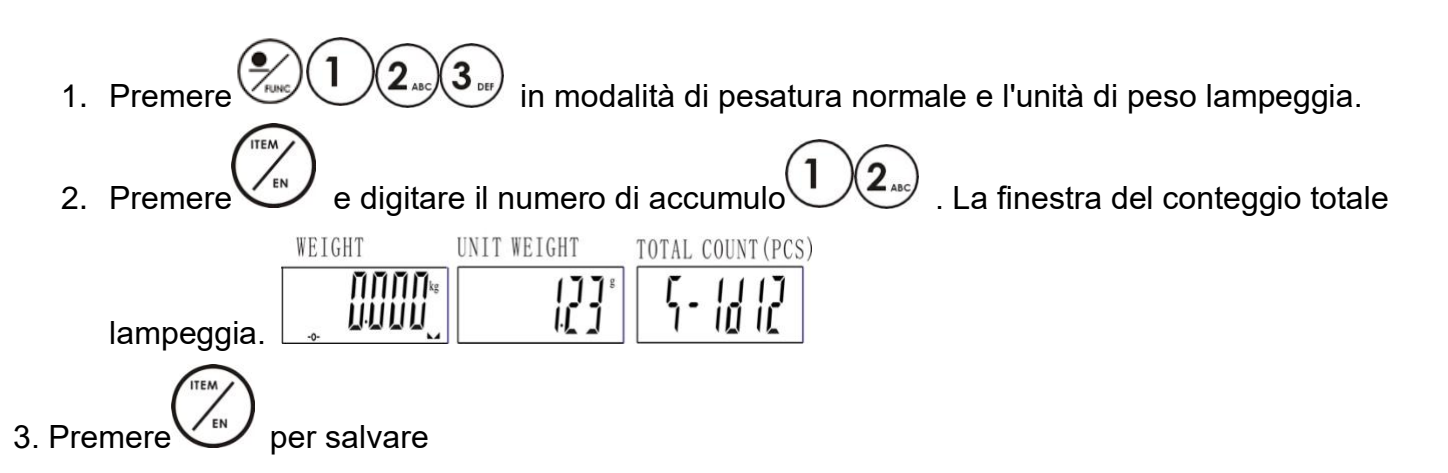

# <span id="page-27-2"></span>**8-9-2Metodo di identificazione del risparmio 2**

. Ad esempio, esiste un'unità di peso 1,23 g memorizzata nell'ID 12.

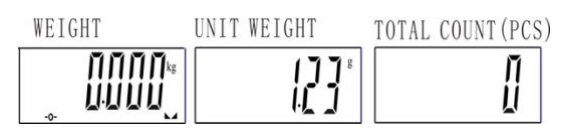

<span id="page-28-0"></span>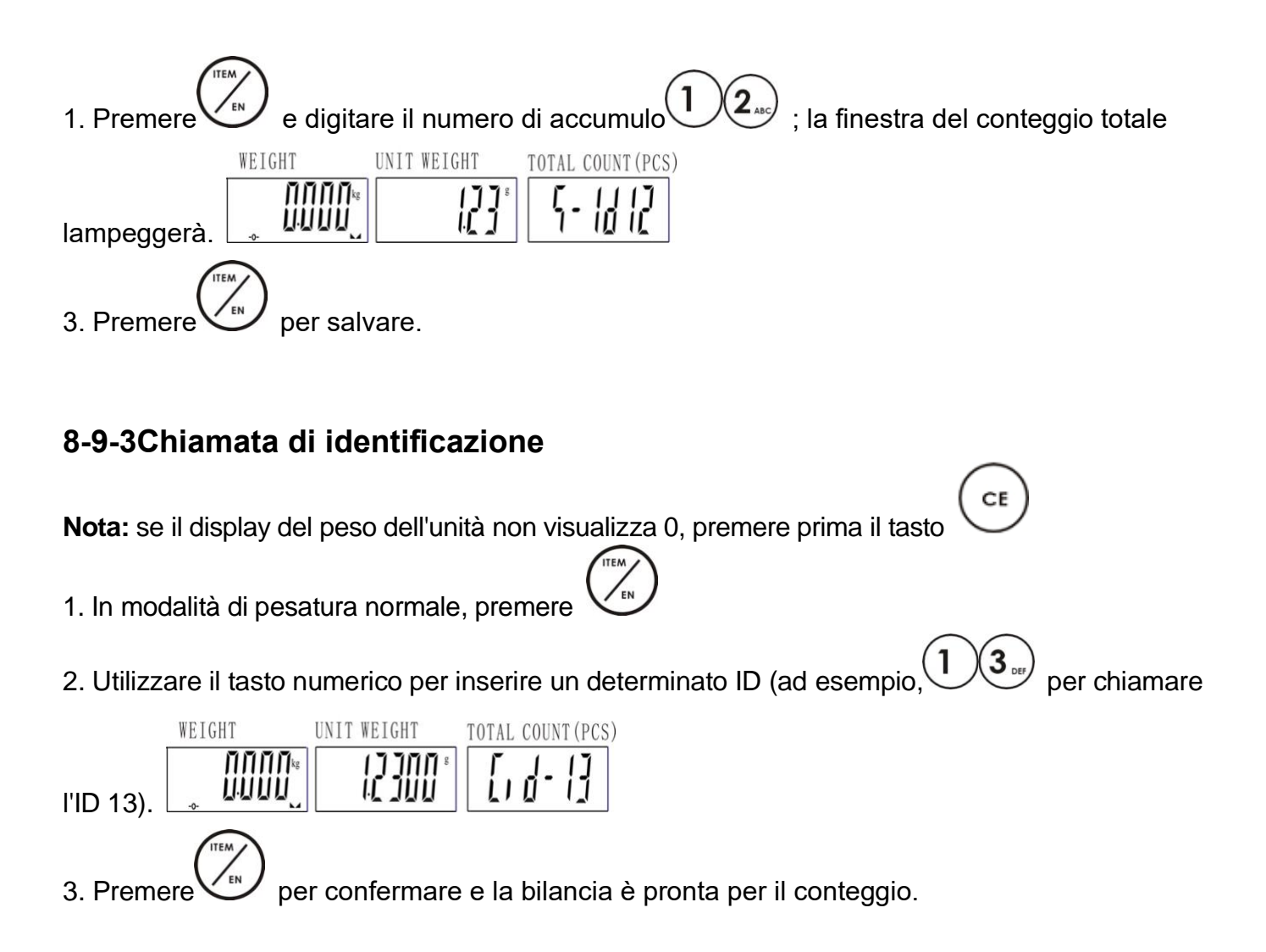

# **8-10Etichetta**

#### **Impostare la propria etichetta**

**Nota:** l'etichetta può memorizzare fino a 32 caratteri.

![](_page_28_Picture_122.jpeg)

La freccia "**>** " rivolta verso **HI** significa che è possibile modificare i primi 16 caratteri.

2. Tenere premuto e rilasciare  $(2_{\infty})$  . Il display visualizza in ordine  $^{7}$ ,  $^{7}$ ,  $^{6}$ ,  $^{7}$  . Scegliete  $^{7}$ , ad

esempio.

![](_page_29_Figure_0.jpeg)

4. Ripetere i 2-3 passaggi per completare i primi 16 caratteri.

![](_page_29_Picture_2.jpeg)

![](_page_29_Picture_72.jpeg)

La freccia "**•** " rivolta verso **LO** significa che è possibile modificare gli ultimi 16 caratteri.

6. Eseguire i passaggi 2-4

7. Premere per salvare e tornare alla modalità di pesatura normale.

# **8-11 Impostazione dell'ora**

![](_page_29_Picture_73.jpeg)

# **8-12 Messaggio di errore**

![](_page_30_Picture_153.jpeg)

### **8-13 Problema e soluzione**

#### **La stampante non può stampare**

- ⚫ Assicurarsi che il parametro P-05 sia impostato correttamente.
- Assicurarsi che i parametri P-06 e P-07 corrispondano alla stampante.
- Se si utilizza EZ o BP, si dovrebbe prima scaricare il formato dalla stampante.

#### **Il controllo di HI e LO non funziona**

- ⚫ Assicurarsi che la funzione sia attivata.
- ⚫ Il valore di LO è superiore a quello di HI.

#### **Nessun suono nella funzione di controllo HI e LO.**

Assicurarsi che il parametro P-03 sia impostato correttamente.

#### **Azzeramento dell'ora ad ogni accensione della bilancia**

Collegare un RTC opzionale

#### **Come verificare se la stampante è compatibile con la bilancia**

- ⚫ Nel parametro P-05, selezionare la stampante "normale".
- ⚫ Verificare che la velocità di trasmissione (P-06) e la velocità dei dati (P-07) siano compatibili con la stampante. In caso contrario, modificare le impostazioni di conseguenza.
- <span id="page-31-0"></span>In modalità di pesatura normale, premere per stampare. Se la stampante è in grado di stampare, vuol dire che può sostituire la stampante SH-24.

# **9. Opzione Scala per la stampante**

![](_page_32_Picture_124.jpeg)

# **Scala al PC**

1. Collegare la bilancia e il computer utilizzando il cavo RS232 come mostrato nella figura seguente.

**RXD** 

**TXD** 

2. Impostare la modalità di stampa  $\lim_{n \to \infty} \frac{1}{n}$  Manuale = La stampa appare dopo **SCALE** PC = Stampa quando la quantità è OK (con funzione di  $\overline{\mathfrak{c}}$ RXD<sup>[</sup>  $\bullet$  2  $\vert$ **TXD**  $| \cdot \circ \circ$  $\bullet$  3 controllo)  $GND$  5  $\bullet$  5 GND ur Fu<br>- Culul = Stampa quando il peso è OK (con funzione di DSUB9 DSUB9 controllo peso) = Stampa continua  $n =$  Nessuna azione

3. Preparare il programma di ricezione sul computer.

Cavo di collegamento RS232 9 femmina ~9 maschio comunemente utilizzato. Il pin2 e il pin3 devono essere scambiati.

Nota: i punti vuoti rappresentano i connettori maschi e i punti neri i connettori femmina.

#### **Protocollo dati**

### ⚫ **Dati di uscita quando la modalità di stampa è impostata su Continua**

![](_page_33_Figure_4.jpeg)

#### **Viene utilizzato un solo dispositivo opzionale**

![](_page_33_Figure_6.jpeg)

![](_page_34_Figure_0.jpeg)

# **Due dispositivi opzionali utilizzati**

![](_page_35_Figure_1.jpeg)

![](_page_36_Figure_0.jpeg)

# **Tre dispositivi opzionali utilizzati**

![](_page_37_Figure_1.jpeg)

## <span id="page-38-0"></span>**10. Schema del modulo relè USCITA DEL RELÈ: USCITA DEL RELÈ**

![](_page_38_Figure_1.jpeg)

**SPECIFICHE DEI CONTATTI DEL RELÈ** 1A/24VDC, 0.5A/125VAC, 0.25A/250VDC

03/29112022

![](_page_39_Picture_1.jpeg)

#### **Gram Precision S.L.**

Travesía Industrial, 11 · 08907 Hospitalet de Llobregat · Barcelona (Spain) Tel. +34 902 208 000 · +34 93 300 33 32 Fax +34 93 300 66 98 comercial@gram.es www.gram-group.com